# **Preguntas frecuentes Beneficiarios SYGNUS - HUMANO**

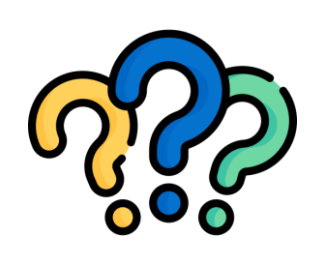

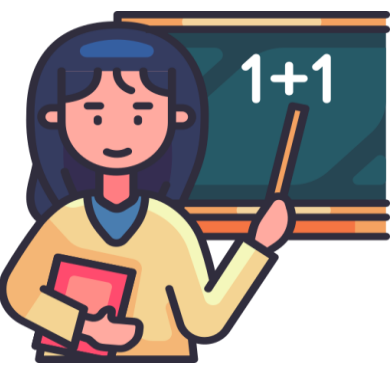

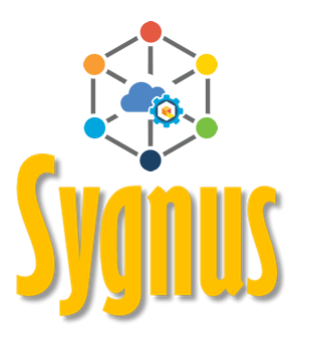

## **¿Cuál es mi clave de sygnus?**

La clave con la cual ingresas a **Humano en Línea** es la misma clave para el **Portal del [Beneficiario](https://www.sygnus.co/PortaldelBeneficiarioMEN/Buscar/Index)** de Sygnus, para así tramitar tus libranzas.

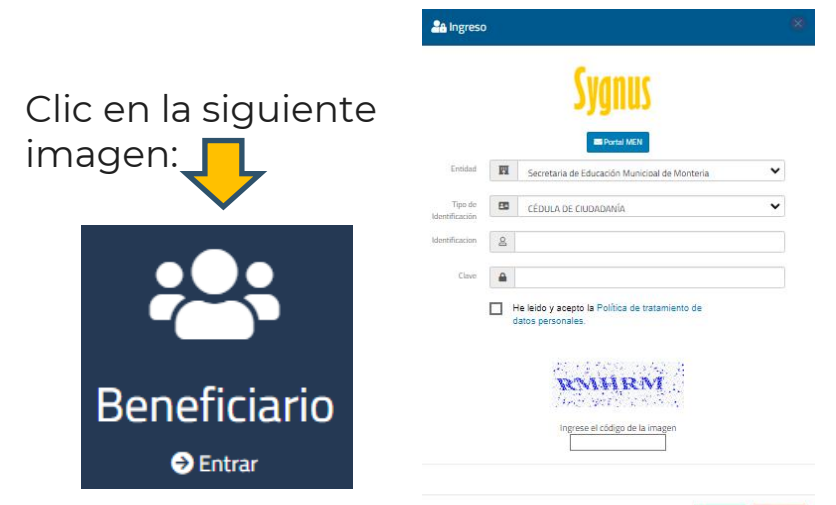

## **Recomendación**

Se recomienda Nunca entregar tus contraseñas a ningún asesor comercial o tercero, con el fin de evitar inconsistencias a futuro en los descuentos de tu nómina.

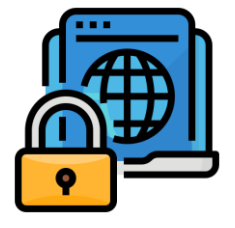

#### **¿Cómo se crea una autorización?**

Debes ingresar al **[Portal](https://www.sygnus.co/PortaldelBeneficiarioMEN/Buscar/Index) del [Beneficiario](https://www.sygnus.co/PortaldelBeneficiarioMEN/Buscar/Index)** en la opción **"Autorizaciones"**. Selecciona la entidad Operadora de Libranza con la cual estás tramitando tu Libranza, marca las opciones que creas pertinentes para tu libranza.

Apoyate con el siguiente video:

#### **¿Cómo quito o elimino una autorización?**

Debes ingresar al **[Portal](https://www.sygnus.co/PortaldelBeneficiarioMEN/Buscar/Index) del [Beneficiario](https://www.sygnus.co/PortaldelBeneficiarioMEN/Buscar/Index)** en la opción **"Autorizaciones"**. Selecciona la Operadora de Libranza con la cual tramitaste la libranza, y quita las opciones que están chuleadas, acepta los términos y condiciones y luego dar clic en guardar autorización.

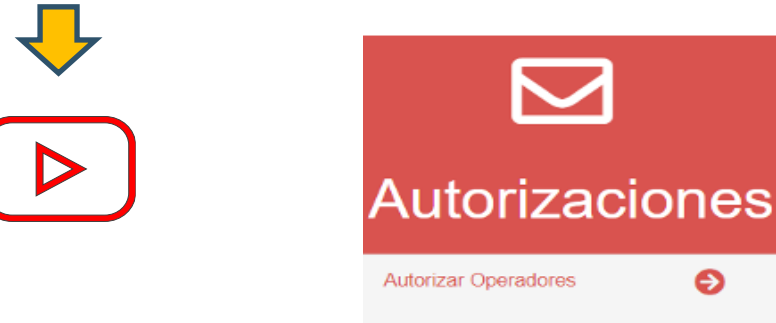

## **¿Cómo confirmar libranza y/o PIN?**

Una vez has recibido el PIN, debes confirmarlo en menos de 48 horas a través del **Portal del [Beneficiario](https://www.sygnus.co/PortaldelBeneficiarioMEN/Buscar/Index)** en la opción **"Confirmar PIN"**. También lo puedes confirmar vía SMS o llamando al call center de Sygnus.

Guíate dando clic aquí:

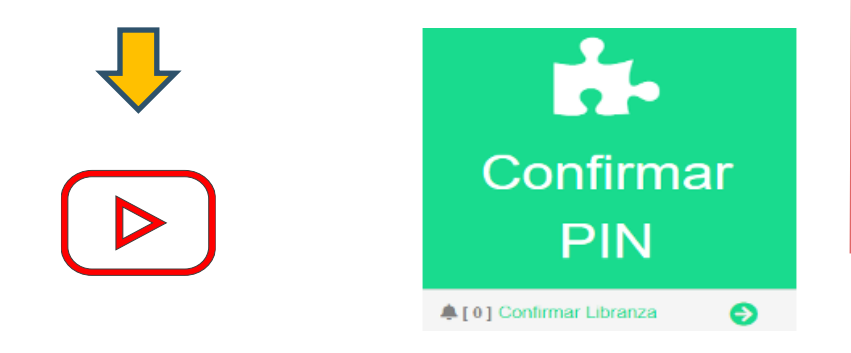

## **¿Por qué no me llega el PIN?**

El PIN se genera automáticamente cuando el Operador de Libranza carga las condiciones del descuento en la Plataforma SYGNUS, es decir, carga el número de cuotas y el valor que se descontará mensualmente.

Por lo tanto , ni la Secretaría, ni Sygnus generan el código PIN.

Revisa tu correo electrónico y mensajes de

texto de tu celular.

**PIN**

# **¿Qué es la clave dinámica?**

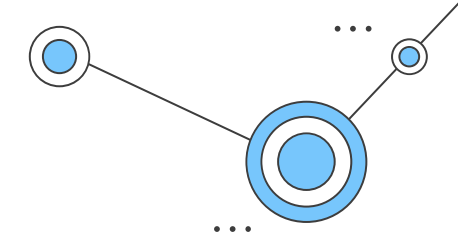

Cuando intentas confirmar el PIN mediante el **Portal del [Beneficiario](https://www.sygnus.co/PortaldelBeneficiarioMEN/Buscar/Index)** y das clic sobre el recuadro **"Confirmar PIN"** el sistema por seguridad generará automáticamente una clave dinámica de 6 dígitos, esta debes ingresarla incialmente y luego el código PIN.

Es importante aclarar que se genera una nueva Clave Dinámica cada 20 minutos. Si no tienes Código PIN, la clave dinámica NO funcionará.

**La Clave Dinámica no aplica cuando se confirma el PIN mediante SMS o llamada al Call Center.** 

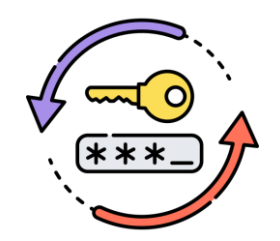

#### **¿Cuándo abre o cierra la plataforma?**

Las fechas de apertura y cierre de la plataforma las define **directamente la Secretaría de Educación** y no existe un cronograma fijo, pero oscilan entre el 29-02 de cada mes hasta el 15-20 del mes. El tiempo de registro de compras de cartera finaliza 3 días antes del cierre oficial.

Las puedes visualizar en el signiente enlace: [Plataforma](https://www.sygnus.co/PlataformaSygnus/) SYGNUS

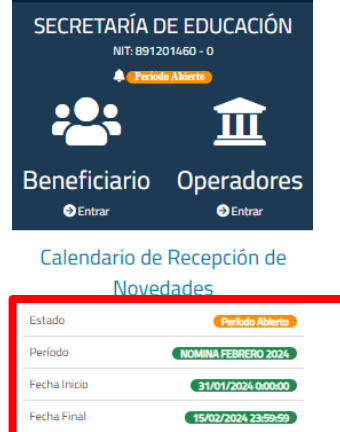

## **¿Cómo veo en qué estado está una libranza?**

Esto lo puedes visualizar ingresando al **Portal del [Beneficiario](https://www.sygnus.co/PortaldelBeneficiarioMEN/Buscar/Index)**, seleccionando el recuadro **"Mi Dispo"**. Y desplazándote hasta encontrar el título "Estado de Novedades / Libranzas".

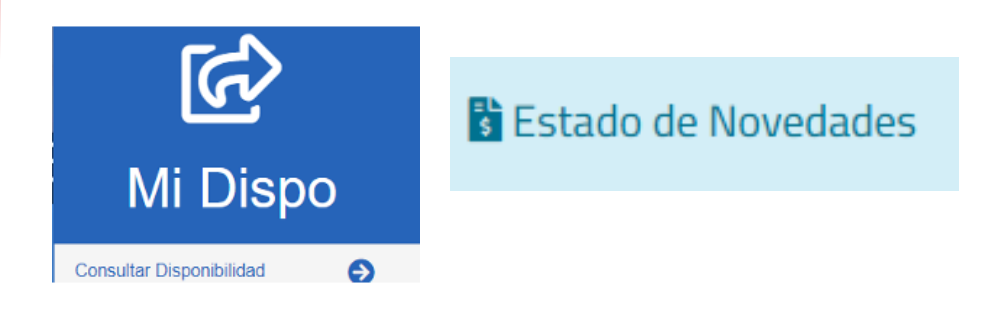

#### **¿Cuándo deja de operar un descuento en una compra de cartera?**

El descuento deja de operar una vez la entidad vendedora realice la liberación del paz y salvo, y posteriormente la entidad que está realizando la compra audite el proceso en la plataforma SYGNUS.

La puedes visualizar en el **[Portal](https://www.sygnus.co/PortaldelBeneficiarioMEN/Buscar/Index) del [Beneficiario](https://www.sygnus.co/PortaldelBeneficiarioMEN/Buscar/Index)**, opción **"Mi Dispo"** - **Estado de Novedades / Paz y Salvos**

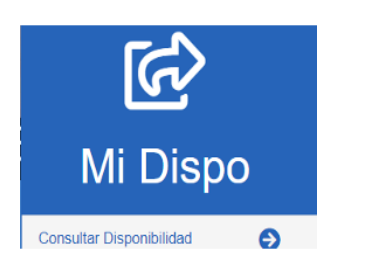

**B** Estado de Novedades

Paz y Salvos

#### **¿Quién retira el descuento cuando ya estoy a paz y salvo?**

La **única** opción para reportar el retiro de una libranza es que el banco o cooperativa lo reporte mediante la Plataforma SYGNUS. Es decir, ni la Secretaría de Educación, ni la Mesa de Ayuda de Sygnus realizan ingresos o retiros.

Puedes confirmar si el descuento fue retirado por el Operador de Libranza en el **Portal del [Beneficiario](https://www.sygnus.co/PortaldelBeneficiarioMEN/Buscar/Index)**, opción **"Mi Dispo"** – **Últimas Libranzas**.

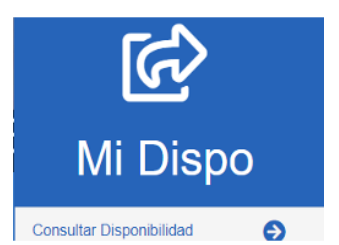

**HE** Últimas Libranzas

#### **¿Cómo descargo un desprendible de nómina?**

El desprendible de pago lo puedes consultar en la página web de Humano en Línea.

Ingresar Código Empleado

Restablecer Contraseña.

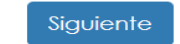

#### **¿Qué significa el mensaje "Autorizado sin actualizar"?**

Si el Beneficiario intenta ingresar al **[Portal](https://www.sygnus.co/PortaldelBeneficiarioMEN/Buscar/Index) del [Beneficiario](https://www.sygnus.co/PortaldelBeneficiarioMEN/Buscar/Index)** o el Operador intenta consultar cupo y le aparece ese mensaje, la única causa es porque no ha finalizado correctamente el proceso de actualización datos y habilitación para libranza en **Humano en Línea**.

El docente debe dirigirse a Humano en Línea y habilitarse correctamente.

## **¿Qué significa el mensaje "No tiene vinculaciones válidas para libranza?**

Si el Beneficiario intenta ingresar al **Portal del [Beneficiario](https://www.sygnus.co/PortaldelBeneficiarioMEN/Buscar/Index)** y le aparece este mensaje, las principales causas son:

- ✓ La Secretaría no lo tiene habilitado para tramitar libranzas. Es decir, en el estado de su nómina, en el último período liquidado, hay una restricción para tramitar libranzas en este período.
- $\checkmark$  La persona (docente y/o administrativo) no existe en la nómina.

Se debe validar directamente con el área de nómina de la Secretaría de Educación.

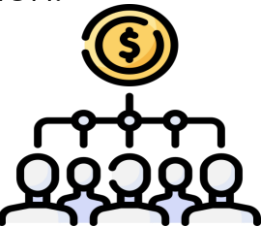

# **¿Cómo actualizo mis datos?**

Debes ingresar al portal de **Humano en Línea**, registrando tu código de Empleado y la contraseña, luego dar clic en **"Autorizar Libranzas",** ingresar el correo electrónico sin dejar espacios y un único número de celular sin el indicativo +57 y sin espacios, estos cambios se verán reflejados automáticamente en la [Plataforma](https://www.sygnus.co/PlataformaSygnus/) SYGNUS y en Humano en Línea.

Para datos como: Fecha nacimiento, apellidos, nombres, # cedula, etc, lo debe hacer con la Secretaría de Educación.

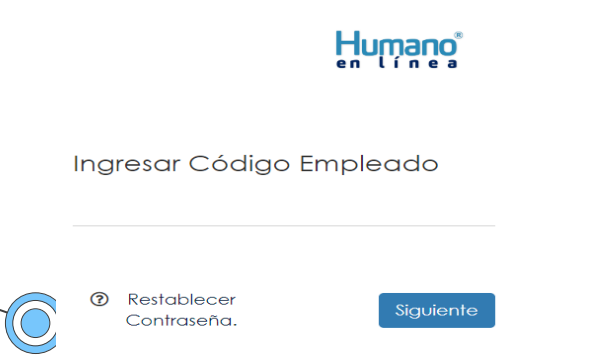

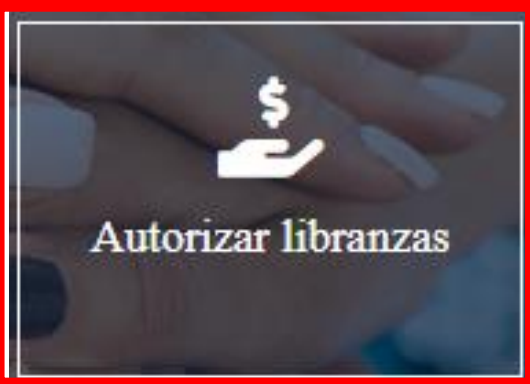

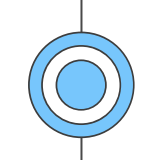

# **Línea habilitada para cualquier duda.**

Lunes a viernes entre las **8:00 AM** y las **5:30 PM.**

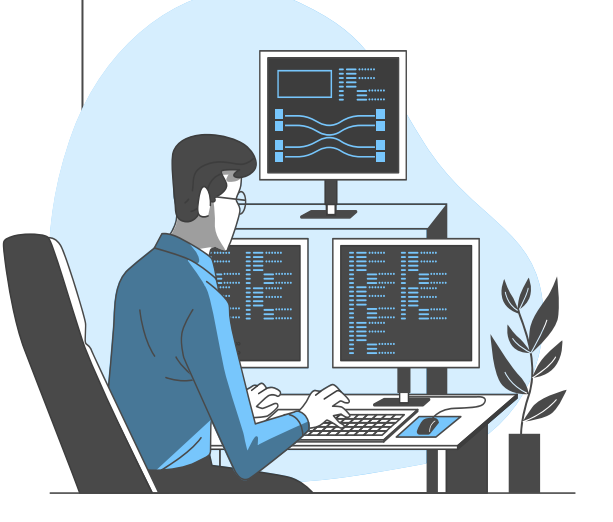

● Bogotá (1) 3598060

● Celular 300 912 16 82

[Plataforma SYGNUS](https://www.sygnus.co/PlataformaSygnus/)

[Manual del Beneficiario](https://www.sygnus.co/sygnushumano/Descargas/MBSYGNUSMEN.pdf)

[Centro de Ayuda](https://sygnuscloud.com/plasgnshelp/)

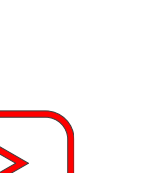

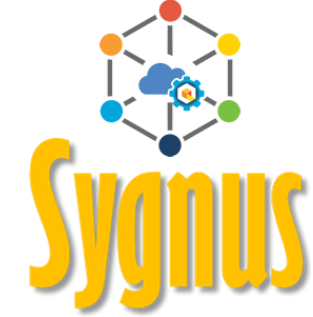

Chat Bot